## **Les articles**

mercredi 4 février 2009, par [Jean Christophe Villeneuve](https://escal.edu.ac-lyon.fr/spip4test/spip.php?auteur1)

Cette noisette est, comme vous l'avez deviné, appelée dans les pages "article".

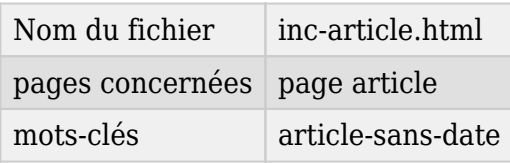

Elle affichera l'article demandé avec :

- le chemin pour arriver à cet article
- le logo de l'article s'il existe ou sinon celui de sa rubrique ou de sa rubrique parent ...
- le titre de l'article, son descriptif (s'il existe), sa date de publication et son auteur
- un bouton pour imprimer l'article
- les liens vers les traductions de l'article si elles existent
- 2 boutons pour augmenter ou diminuer la taille des caractères du texte
- le chapeau de l'article (s'il existe)
- le texte de l'article
	- éditable dans la partie publique si on est administrateur·rice et si on a installé et activé le plugin "Crayons"
	- $\circ$  les images du texte sont réduites à 400px de largeur si elles sont plus grandes (taille est modifiable)
- les notes de bas de page avec les images réduites également (s'il y en a)
- le post-scriptum (s'il existe)
- le site web associé (s'il existe)
- les documents joints aux articles pour le téléchargement (s'il y en a) sauf ceux déjà affichés dans l'article
- un bouton pour revenir en haut de page (pour les articles longs)
- le forum de l'article (si vous l'avez activé dans l'espace privé) appelé par la noisette [inc](https://escal.edu.ac-lyon.fr/spip4test/spip.php?article21)[forum\\_article.](https://escal.edu.ac-lyon.fr/spip4test/spip.php?article21) Rien ne s'affiche pour les articles dont le forum n'est pas activé.

Les dates de publication et de modification peuvent ne pas être affichés pour tous les articles (option de la configuration d'Escal) ou pour certains articles seulement (ceux avec le mot-clé **article-sansdate**)

On peut aussi choisir

- la taille du logo
- l'affichage ou non de l'auteur
- la taille des images
- l'affichage des réponses de forum dépliées ou repliées
- l'affichage ou non du portfolio

## *A noter*

Si l'article a plusieurs intertitres, un sommaire peut être créé automatiquement grâce à la lame "Un sommaire automatique" du plugin "Couteau suisse".